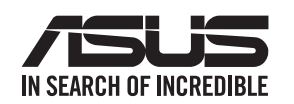

**RT-AX86S Wireless-AX5700** 同步雙頻無線分享器

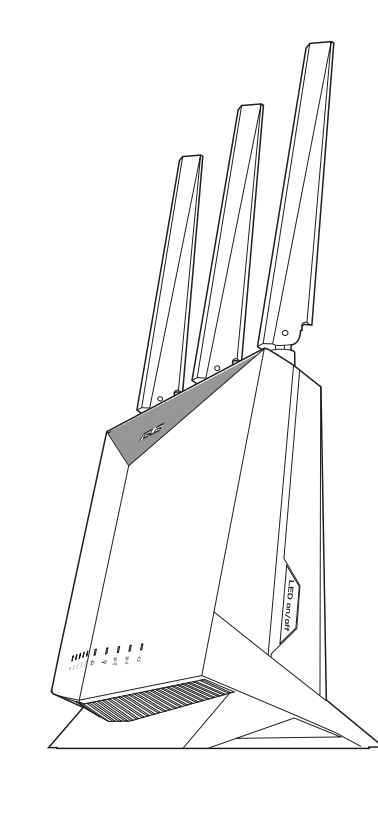

**I/O** 連接埠說明 **LED** 指示燈說明 電源插孔<br>(DCIN) (DCIN) LAN 1-4 連接埠 重置按鈕 USB 3.0 連接埠 USB 2.0 連接埠 LED 指示燈開啟 / 關閉按鈕 WAN 連接埠 電源開關 WPS 按鈕ODOOO ╶╶╶╶╶╶╶╶╶╶╌╌╌╌╌╌<br>┙╌┑╷╒╌┶╷┵╌┧╺╌┶<br>╎┙┙╝╷╎┙╾╝┖╍┙┖╍┙┖╍

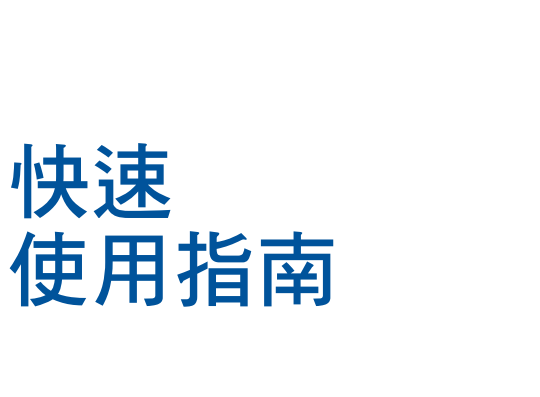

硬體說明

# 設定一台路由器的步驟  $\odot$

1 拔除您的電纜 / DSL 數據機電源。若數據機內含 備用電池,請移除電池。■

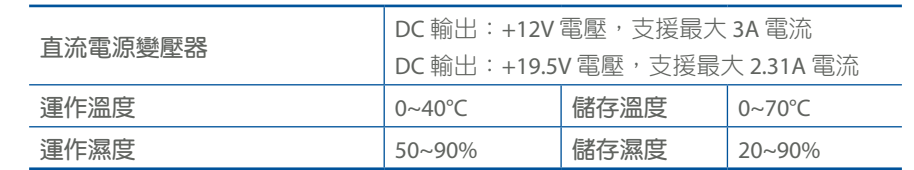

Q ASUS Router

## 規格:

2 將一網路線的一端插入數據機,另一端插入路由器後側的 WAN 連接 埠。

# **01** 準備數據機

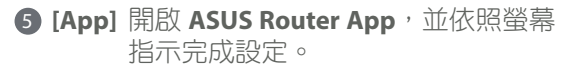

建議您

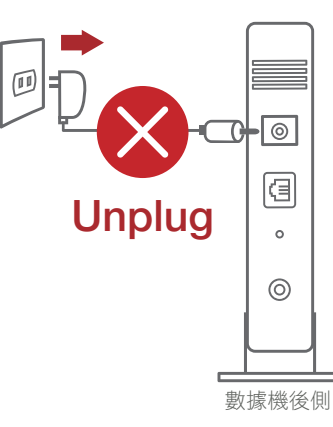

- **02** 設定您的路由器
	- **1 將電源變壓器插入無線路由器的電源插孔(DCIN),** 並按下電源開關。

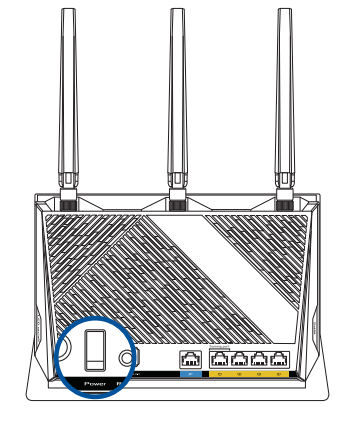

#### 2 當您的路由器準備就緒後,電源指示燈將會亮起。

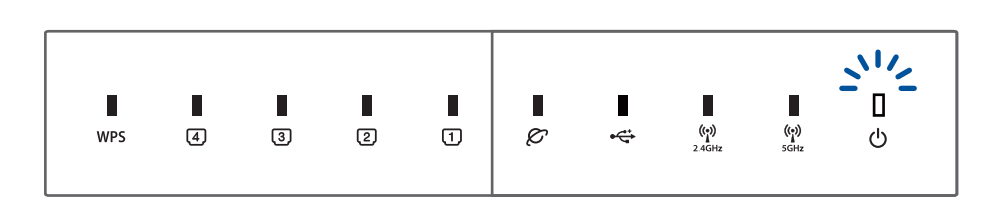

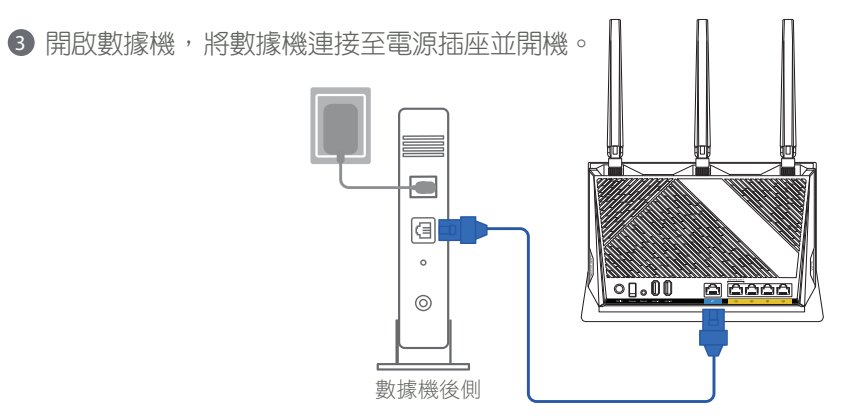

## 4 檢查數據機上的 LED 指示燈,確認已建立連線。

 若您使用 DSL 連線網際網路, 需要向您的網路服務供應商 (ISP)取得登入名稱 / 密碼, 以正確設定您的無線路由器。

 $\odot$ 

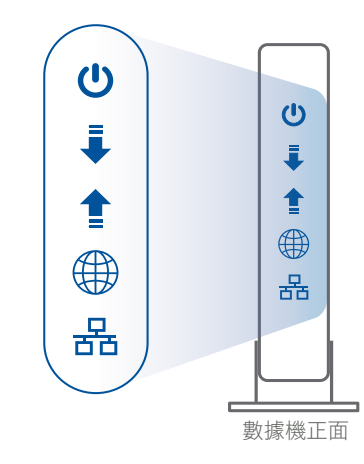

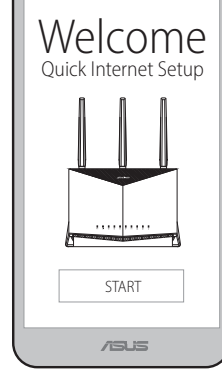

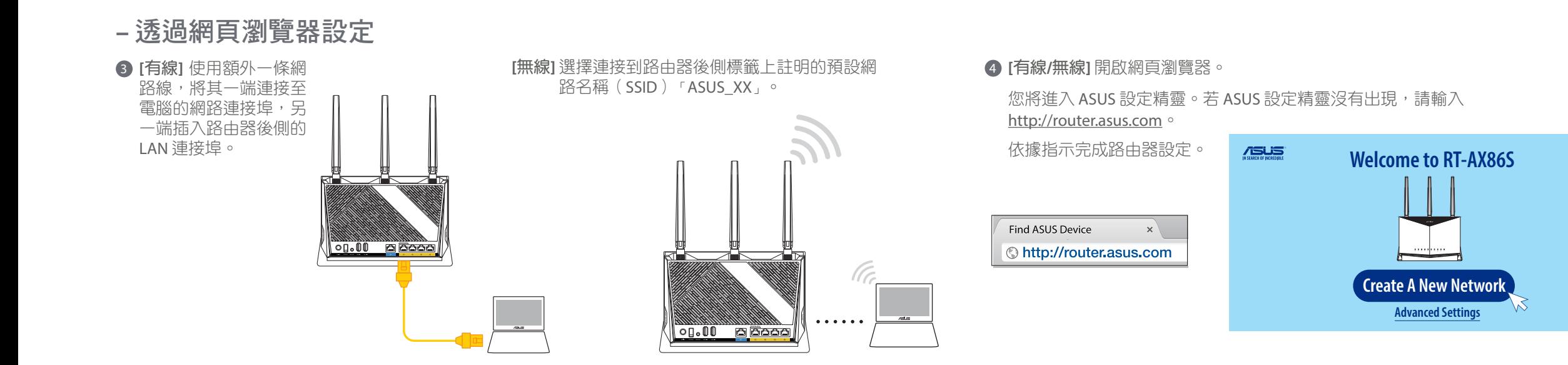

- 3 **[App]** 在 iOS 或 Android 行動裝置上的應用程式商 店中,搜尋並下載 **ASUS Router App**。
- **4 [App]** 在 iOS 或 Android 行動裝置上點選設定 > WiFi, 連接至路由器後 側標籤上註明的預設網路名稱(SSID),您也可以掃描標籤上的 QR code 連接至預設網路名稱(SSID)。

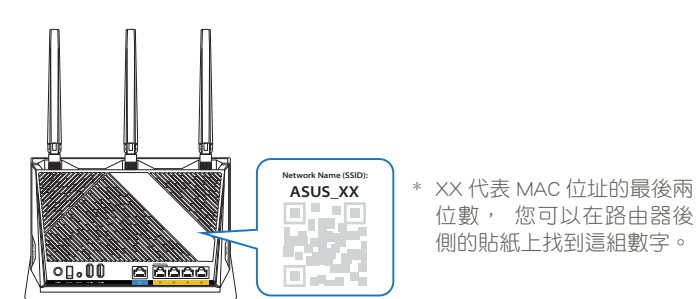

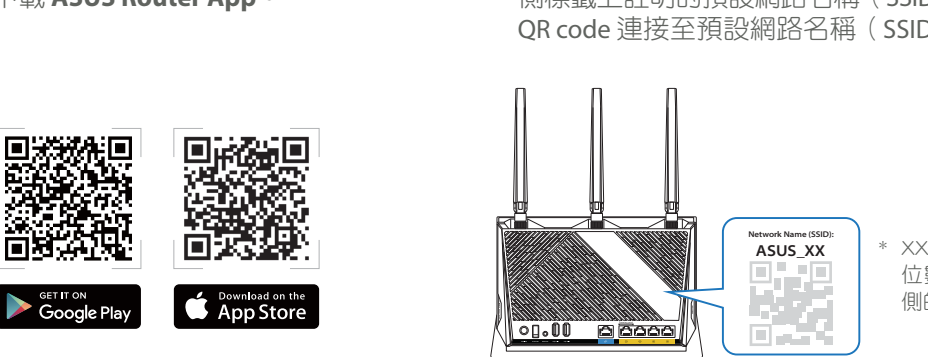

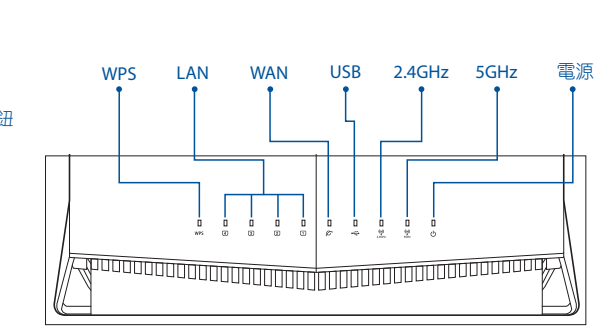

#### **Q1**: 哪裡可以找到更多的無線路由器資訊?

- 線上 FAQ 網址: https://www.asus.com/tw/Networking/RT-AX86U/HelpDesk/
- 技術支援網址: https://www.asus.com/tw/support/
- 客戶服務熱線:請參閱此快速使用指南的支援熱線(Hotline)
- 您可至 https://www.asus.com/tw/support/ 下載使用手冊

# **FAQ** 常見問題解答

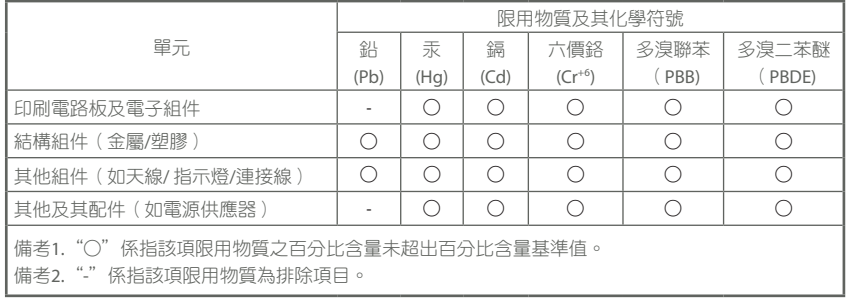

地址:台北市北投區立德路 15 號 1 樓 電話: +886-2-2894-3447(0800-093-456) 電話:+886-2-2894-3447 傳真:+886-2-2893-1687 電子郵件:info@asus.com.tw 全球資訊網: https://www.asus.com/tw

#### 「產品之限用物質含有情況」之相關資訊, 請參考下表:

### **NCC** 警語

- 請在溫度為 0°C (32°F) 至 40°C (104°F) 之間的環境中使用本產品。
- 請依照產品上的電源功率貼紙說明使用正確的電源變壓器,如果使用錯誤規格的電 源變壓器有可能會造成內部零件的損毀。
- 請勿將產品放置於不平坦或不穩定的表面,若產品的機殼毀損,請聯絡維修服務人 員。
- 請勿在產品上放置其他物品,請勿將任何物品塞入產品內,以避免引起元件短路或 電路損毀。
- 請保持機器在乾燥的環境下使用,雨水、溼氣、液體等含有礦物質將會腐蝕電子線 路,請勿在雷電天氣下使用數據機。
- 請勿堵塞產品的通風孔,以避免因散熱不良而導致系統過熱。
- 請勿使用破損的電源線、附件或其他周邊產品。
- 如果電源已毀損,請不要嘗試自行修復,請將其交給專業技術服務人員或經銷商來 處理。
- 為了防止電擊風險,在搬動主機之前,請先將電源線插頭暫時從電源插座上拔除。

「取得審驗證明之低功率射頻器材非經核准,公司、商號或使用者均不得擅自變更頻率、 加大功率或變更原設計之特性及功能。低功率射頻器材之使用不得影響飛航安全及干擾合 法通信;經發現有干擾現象時,應立即停用,並改善至無干擾時方得繼續使用。前述合法 通信,指依電信管理法規定作業之無線電通信。低功率射頻器材須忍受合法通信或工業、 科學及醫療用電波輻射性電機設備之干擾。」應避免影響附近雷達系統之操作。

#### 華碩聯絡資訊

華碩電腦公司 ASUSTeK COMPUTER INC.(台灣)

#### <u>市場訊息</u>

#### 技術支援

線上支援: https://www.asus.com/tw/support/

#### MPE

本產品電磁波曝露量(MPE)標準值 1mW/cm²,建議使用時至少距離人體 24cm。

品 名:Wireless-AX5700 同步雙頻無線分享器

型 號:RT-AX86S

產品規格:12Vdc, 3A

19.5Vdc, 2.31A

產品 IO 描述: 1WAN+4LAN

#### 使用警語: